### ORACLE

# O[racle Database Perfo](https://www.linkedin.com/in/raosandesh/)rmance Using oratop

Tips and tricks

**Sandesh Rao**

VP AIOps for the Autonomous

**3** @sandeshr

in https://www.linkedin.com/in/raosandesh/

https://www.slideshare.net/SandeshRao4

# A text-based interface like "top", which can be run against Real Application Cluster (RAC) or non-RAC databases

It provides the ability to monitor the database in near real time

## **Visual layout**

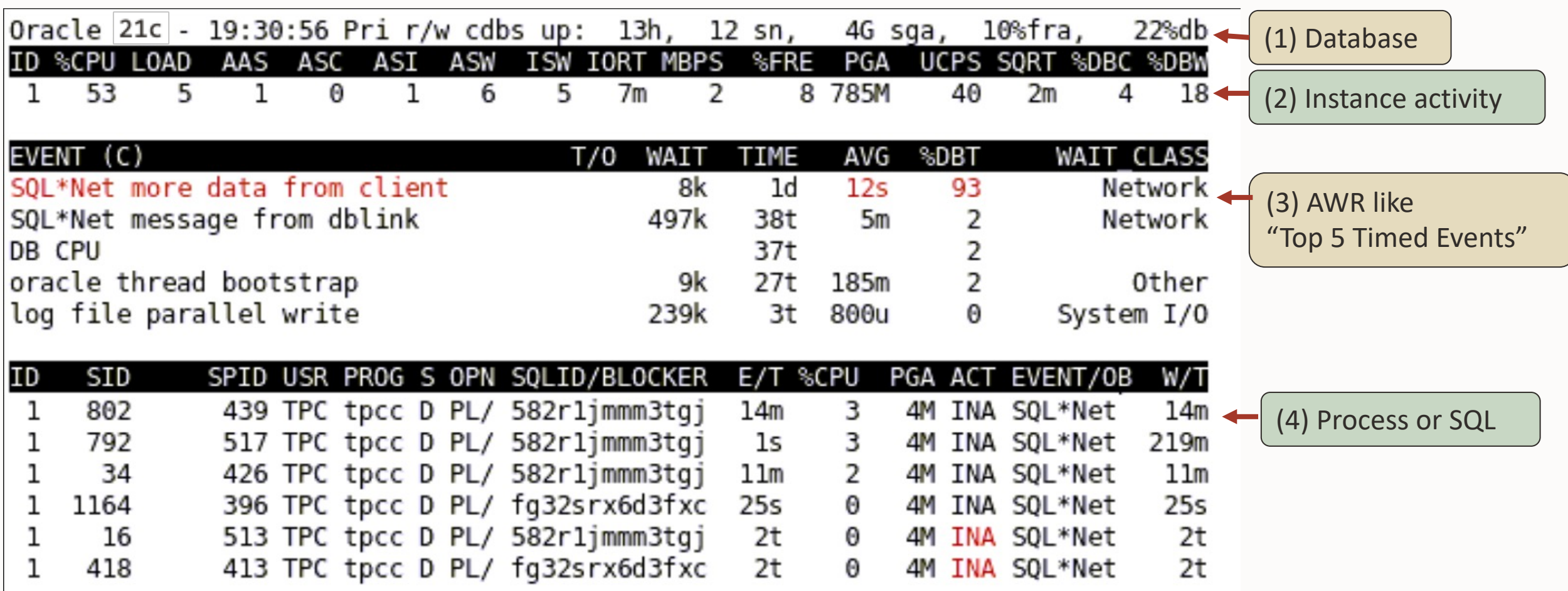

### **Command line mode**

\$ export ORACLE HOME=<path>

\$ export LD\_LIBRARY\_PATH=\$ORACLE\_HOME/lib

\$ export PATH=\$ORACLE\_HOME/bin:\$ORACLE\_HOME/suptools/oratop:\$PATH

#### ./oratop -h

```
oratop: Release 16.5.1
```

```
The oratop program provides a dynamic near real-time view of an open database
It also provides a limited on-line interactive interface.
```
#### Usage:

```
oratop [ [Options] [Logon] ]
```

```
Logon: {username[@connect_identifier] | / } [AS SYSDBA]
Password is prompted and the connect identifier is TNS/ EZconnect
```
Options:

- -b: batch mode. Used with –n iteration (default is console)
- -n: maximum number of iterations (requires a value)
- -o: Write console output to a file (in batch mode)
- -i: interval delay (requires a value, default: 5)
- -r: real-time (RT) wait events. (section 3, default: Cumulative)
- -m: Session/Process MODULE/ACTION (default: USERNAME/PROGRAM)
- -s: SQL mode. (section 4, default: session/process mode)
- -f: detailed format, 132 columns. (default: standard, 80 columns)
- -v: oratop release version number
- -h: this help

### **Login**

Connection method is like sqlplus

\$ oratop / as sysdba

Connecting " / as sysdba" is allowed only for bequeath connections

The remote database requires setting the parameter "REMOTE\_LOGIN\_PASSWORDFILE" paired with the availability of an Oracle password file.

### **Login**

TNS:

export TNS\_ADMIN and connect with a TNS alias name as defined in tnsnames.ora

EZConnect, example:

oratop sys@rmtdbhost:1521/db1.domain.com as sysdba

TWO\_TASK can be set with any of the above for ease of use, example

\$ export TWO\_TASK= rmtdbhost:1521/db1.domain.com

\$ ./oratop sys as sysdba

oratop: Release 16.5.1 Production on Fri Feb 11 05:54:50 UTC 2022 Copyright (c) 2011, Oracle. All rights reserved. Enter password:

### **Interactive Mode**

Options can be seen after starting the utility followed by pressing the keyboard key 'h'

oratop: Release 16.5.1 Interactive Keys: [default] f : toggle between [standard] & detailed format r : toggle between [Cumulative ©] & Real-Time (RT) (section 3) s : switch to SQL mode (section 4) p : switch to [session/process] mode (section 4) m : Toggle session [USERNAME/PROGRAM] & MODULE/ACTION (sections 4) t : tablespace information (N/A on standby) x : SQL plan table (requires a value) I : refresh interval, requires value in seconds [5] q : quit/ exit program Esc : pause.

Symbols:

(**B**)tyle, (**K**)illo, (**M**)ega, (**G**)iga, (**T**)err, [PEXY] (**u**)micro, (**m**)illi, (**s**)econd, minu(**t**)e, (**h**)our, (**d**)ay, (**y**)ear [60s/ 15s] – metric interval size, else current.

Abbreviations Help Menu:

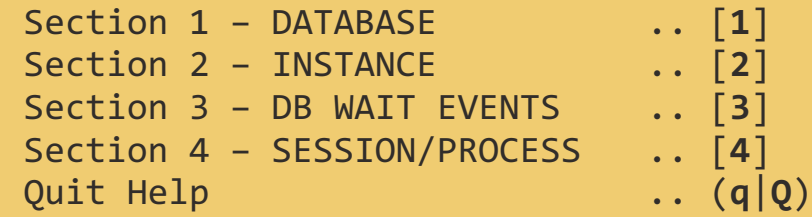

Enter selection number:

### **Miscellaneous**

**Values appearing in** RED color

Values flagged and highlighted in red color are merely an emphasis of warning

**Header's** "archivelog" and "er" (incidents) These two values are static, they are acquired once upon start of monitoring only. They are not auto refreshed because the first incur expensive recursive query and the second adds to diagnosability database waits

**Header's %DCP**

Column "%DCP" (in section 2) is the database instance cpu usage as %CPU of the host

#### **Tablespaces listing**

A list of all the tablespaces (cdb and pdb) can be obtained online with keyboard key press 't'

#### **Wait Events (section 3)**

Keyboard key press 'r' will toggle the wait event section between Cumulative and Realtime. For C, the stats shown is the accumulation since the last database restart

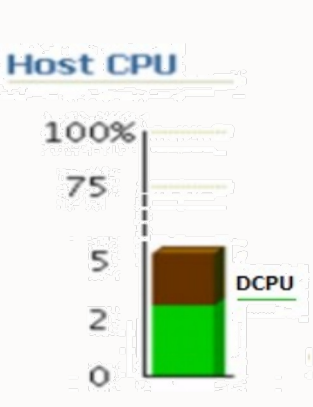

### **Miscellaneous**

#### **Detailed format** (long)

Oracle 21c - 19:55:57 Primary r/w cdbs up: 13h, 11 sn, 1 ins, 1 pdb, 0 er, 6.9G sz, 3.7G sga, 10.4%fra, archivelog 12.2%db AAS ASC AST ASW I SW REDO TEMP IORT MBPS IOPS R/S W/S LTO GCPS %FRE PGΔ NETV UTPS UCPS SORT %DBC %DBW **CPII** %CPU LOAD 56.9 3.8 0.5 3k 158k 12M 7.3m  $0.9$  375 8.2 324 9.6 527M 362k 18.0 42.2 1.1m 3.8 8.4 Θ 6 5 Θ

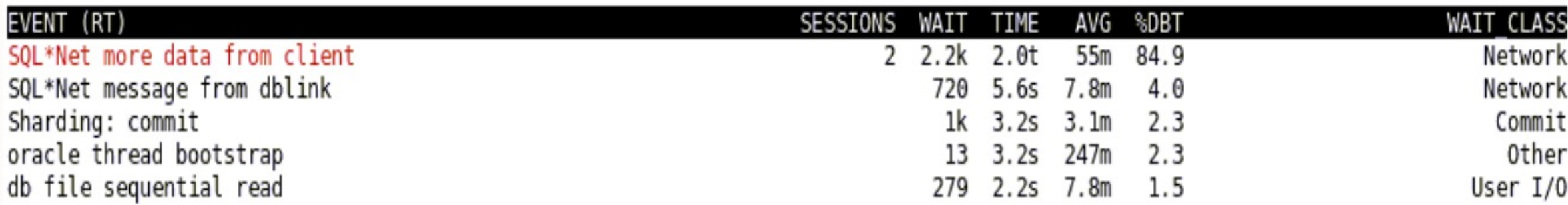

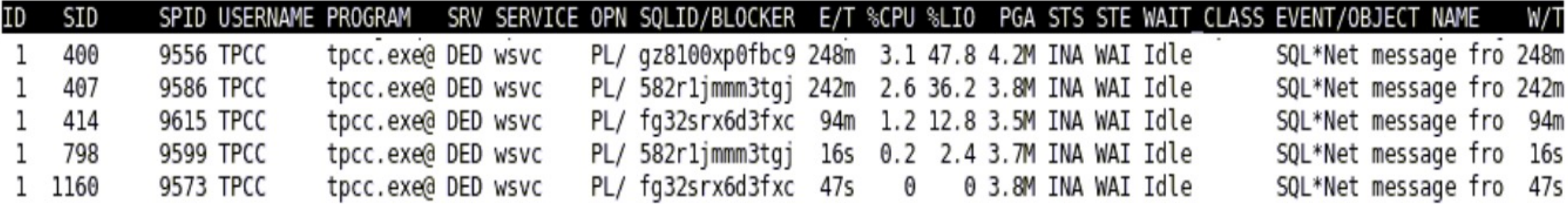

Note. in RAC environment, while section 2 (instance section) is restricted to the top 5 instances in the text-based user interface, all of the available instances will be listed in the batch mode.

### **Batch Mode**

Batch mode is applicable at the command line with the relevant input options.

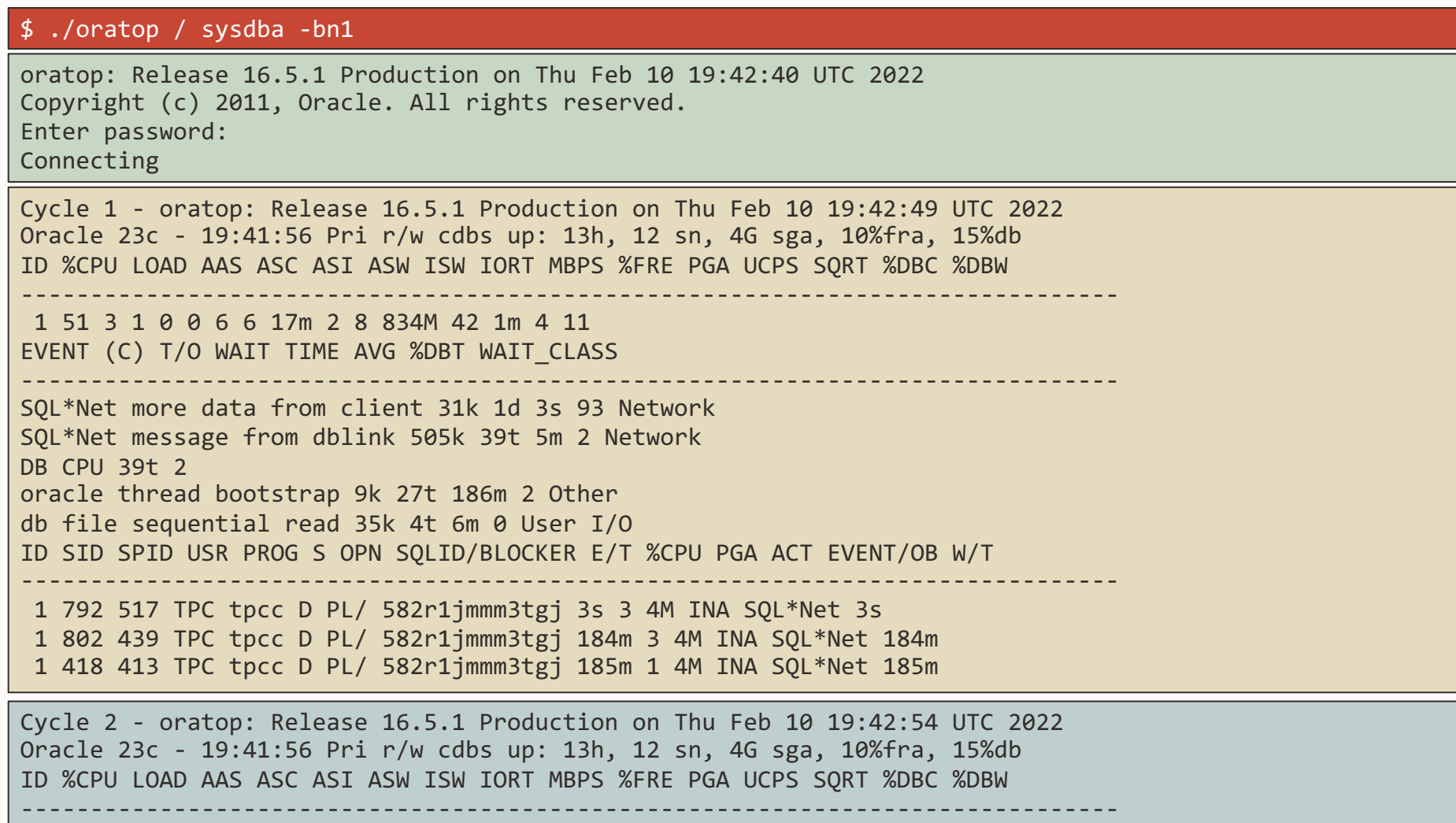

1 51 3 1 0 0 6 6 17m 2 8 834M 42 1m 4 11 EVENT (C) T/O WAIT TIME AVG %DBT WAIT\_CLASS

## **SQL**

### SQL (key press 's')

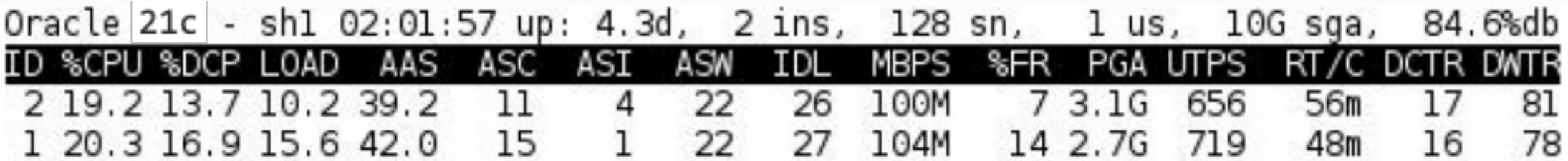

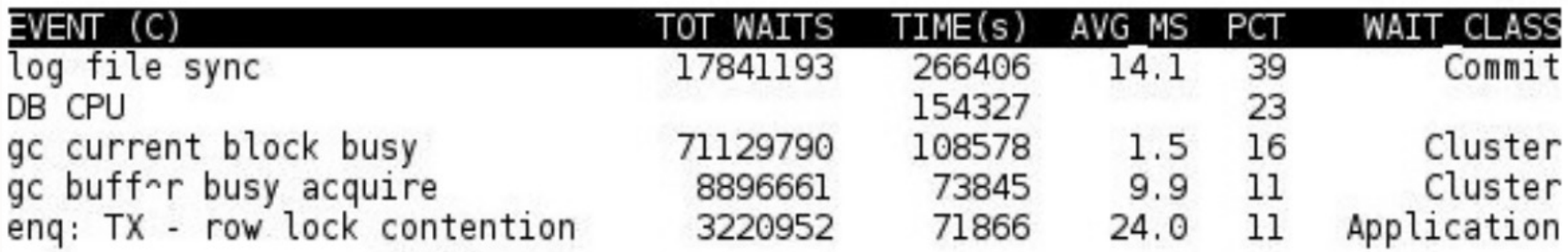

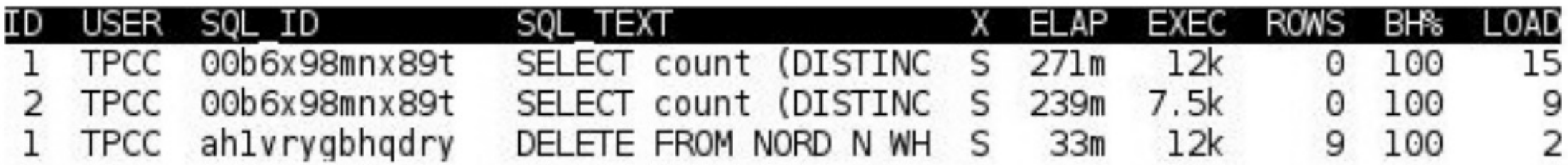

### **SQL Plan**

SQL (key press '**x**')

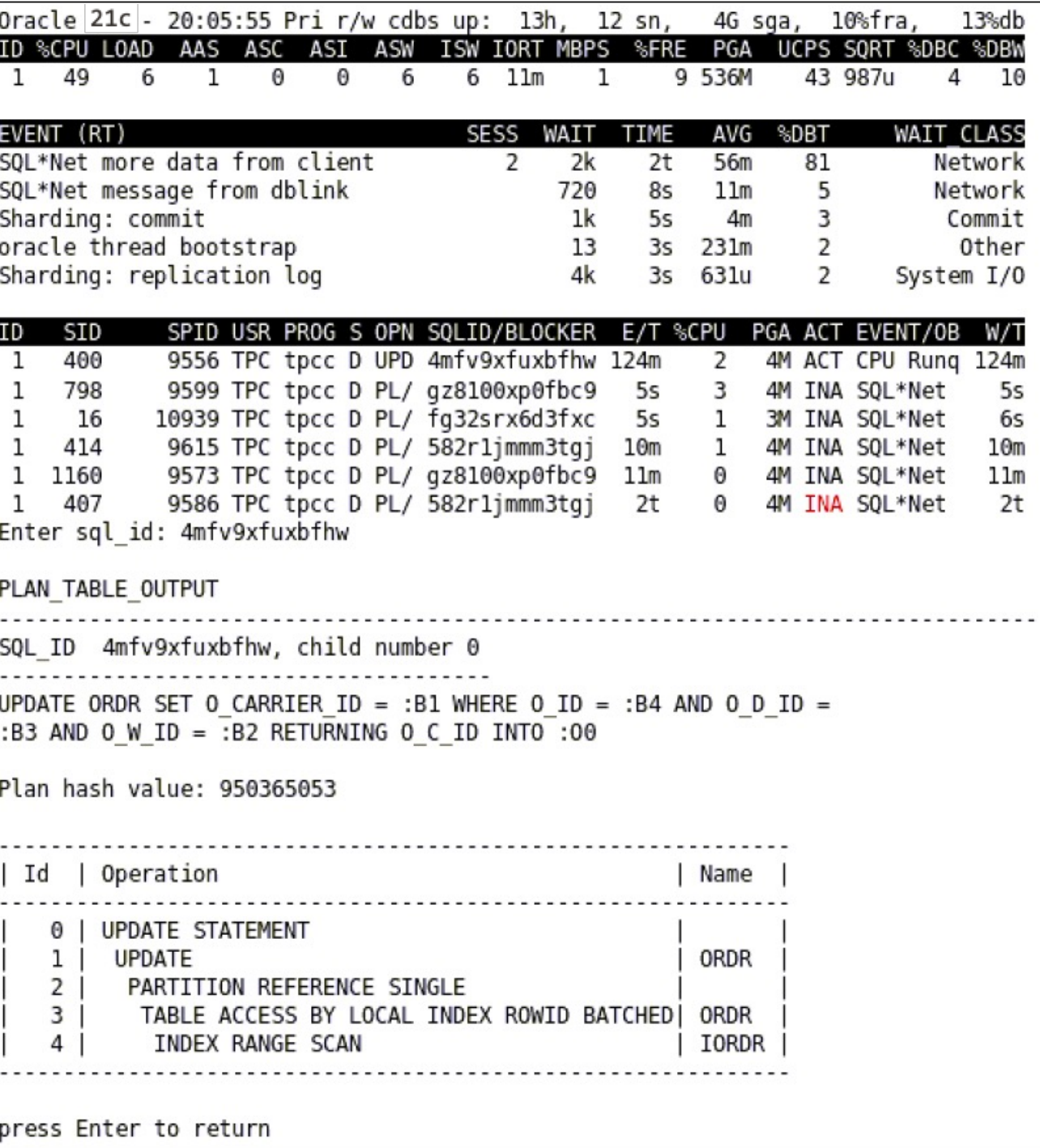

### **Miscellaneous**

#### **Exiting**

To quit the program gracefully, user may press keyboard keys: "q" or "Q", or Esc key. A Ctrl+c to abort forcibly. In all cases, proper database logout is performed

#### **Unprivileged user**

A typical error encountered by a non-privileged user upon connection to the database using the tool is "ORA-00942: table or view does not exist"

To allow the non-privileged user to use oratop, the system administrator with a DBA role may issue the following grant: "GRANT SELECT ANY DICTIONARY TO ;"

#### **Standby or mounted database instance**

- **STANDBY** key press "t" for "TABLESPACE INFORMATION" will not return any rows. Reason: BUG 27841703
- **MOUNTED** Instance Section 2 will show inst id highlighted in red color. Reason: Required statistics is not available until instance is opened.

### **Monitoring a database every 10 seconds**

#### **Monitor a local database:**

\$ ./oratop -i 10 / as sysdba

#### **Monitoring a remote database:**

\$ ./oratop -i 10 username/password@tns\_alias

or

\$ ./oratop -i 10 system/manager@tns\_alias

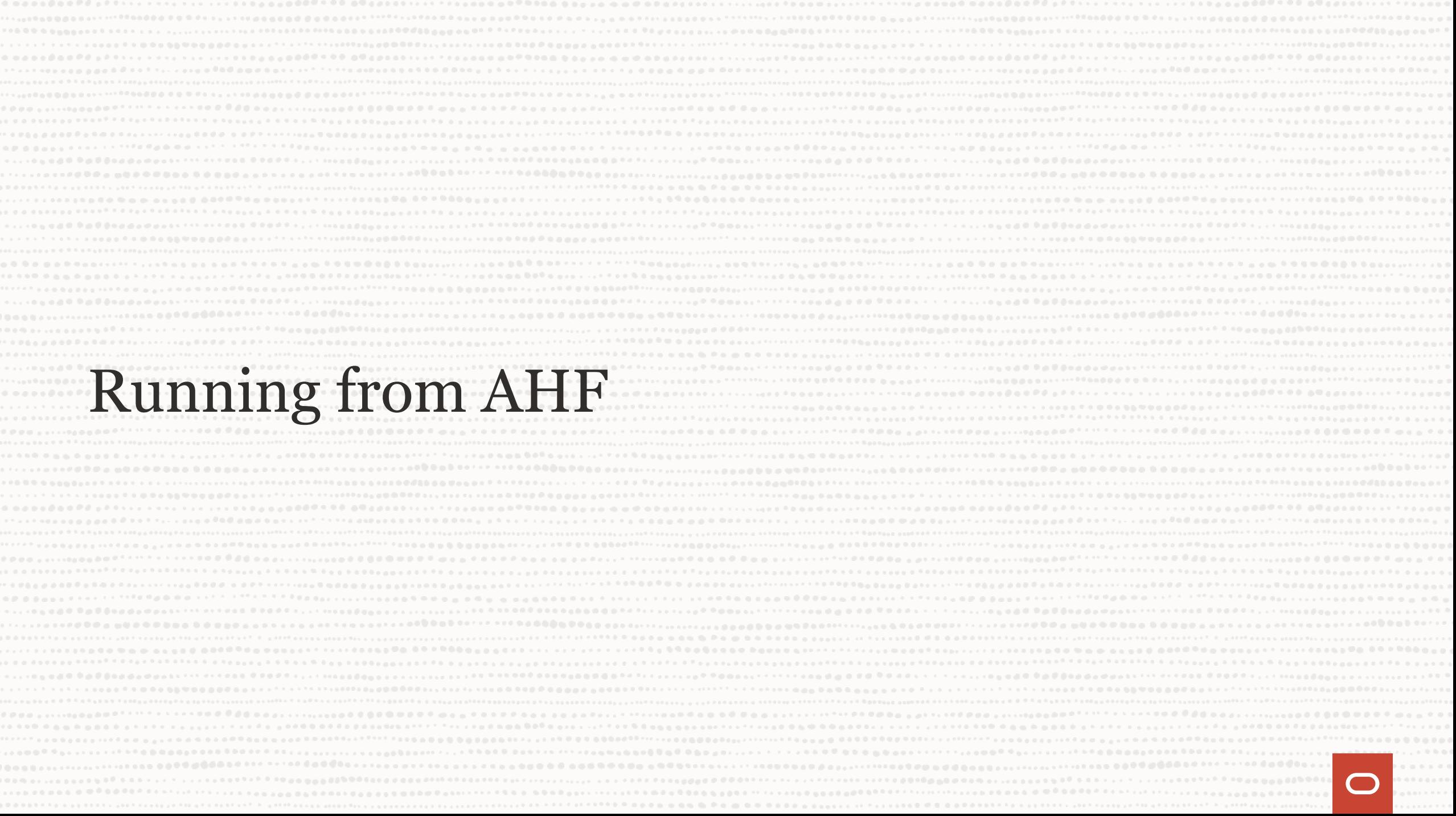

### tfactl menu

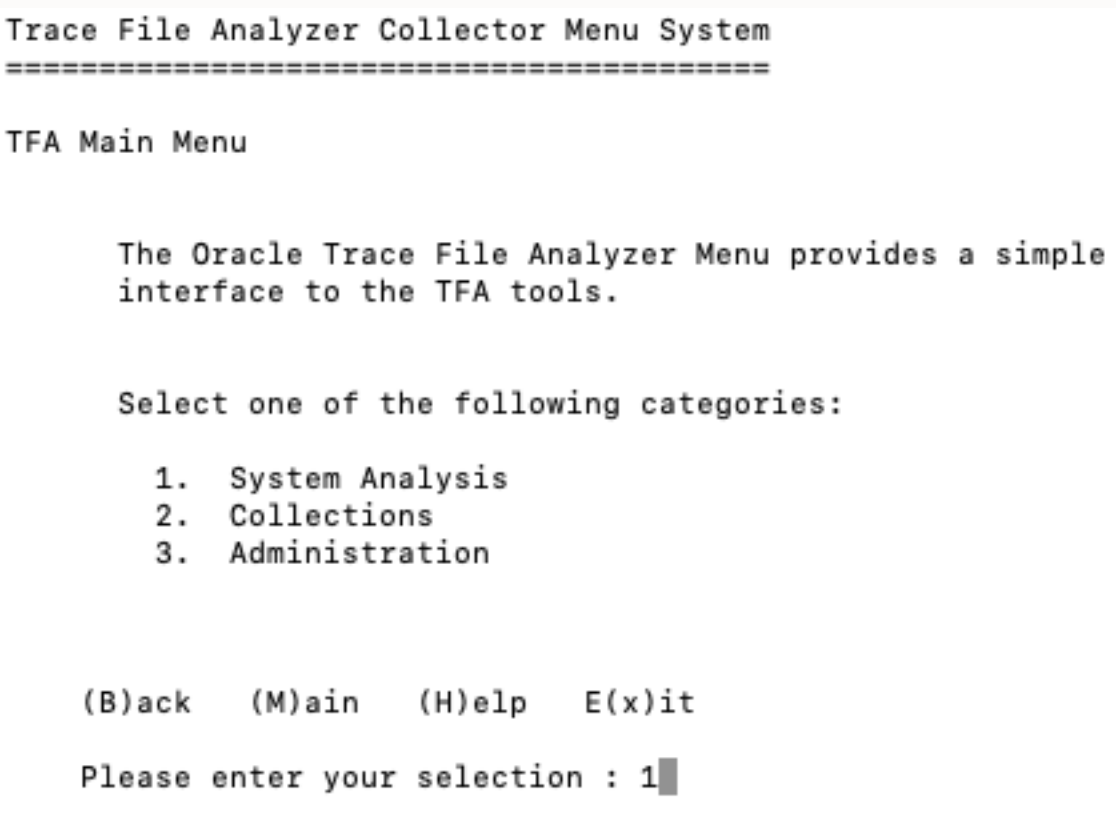

```
Trace File Analyzer Collector Menu System
System Analysis
     Select one of the following categories:
      1. Summary
      2. Events
      3. Analyze logs
      4. TFA Utilities
      5. Support Tool Bundle
      6. Tools status
   (B)ack (M)ain (H)elp E(x)it
   Please enter your selection : 4
```
Trace File Analyzer Collector Menu System TFA Utilities Select One of the following options: 1. ORAchk/ EXAchk 2. Oratop 3. alertsummary 4. calog 5. grep  $6.$  1s 7. managelogs 8. param 9. ps 10. pstack 11. tail 12. vi (B)ack (M)ain (H)elp E(x)it Please enter your selection : 2 Please enter the database name: ahforcl Running /opt/oracle.ahf/tfa/bin/tfactl oratop -database "ahforcl" П

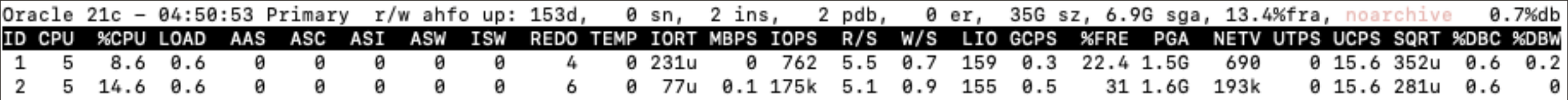

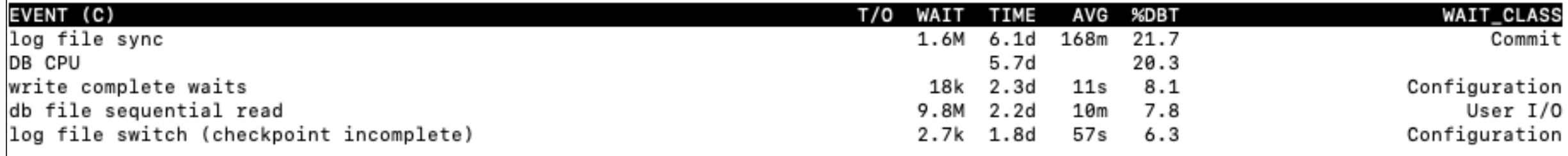

SPID USERNAME PROGRAM SRV SERVICE OPN SQLID/BLOCKER E/T %CPU %LIO PGA STS STE WAIT\_CLASS EVENT/OBJECT NAME SID ID

f : toggle between [standard] & detailed format

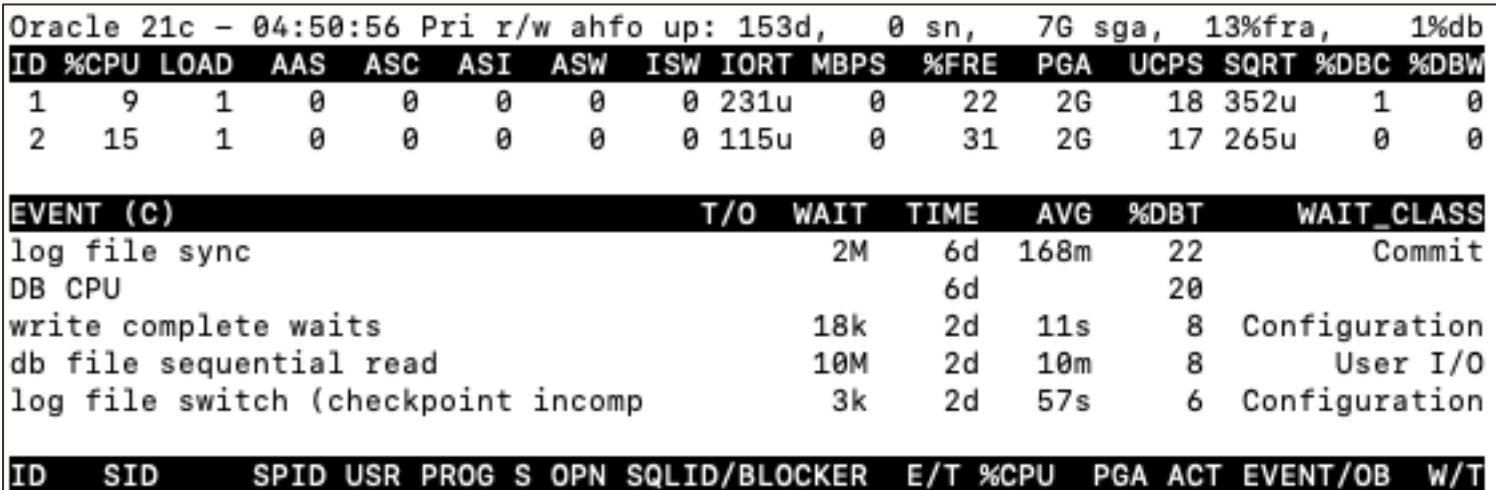

 $W/T$ 

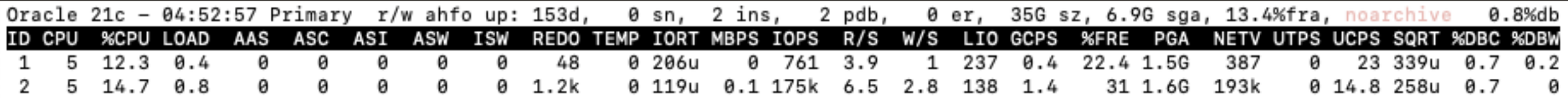

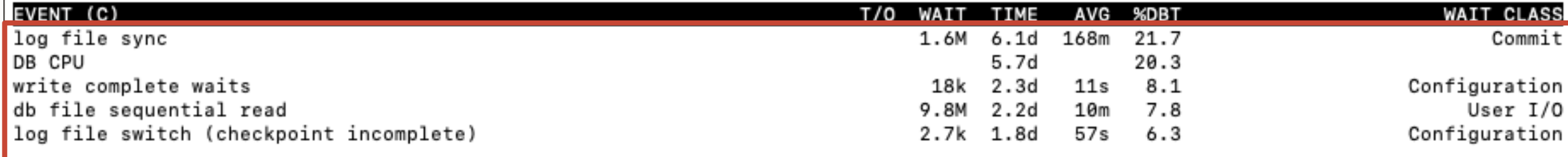

SRV SERVICE OPN SQLID/BLOCKER E/T %CPU %LIO PGA STS STE WAIT\_CLASS EVENT/OBJECT NAME SID SPID USERNAME PROGRAM  $W/T$ ID

r : toggle between [Cumulative 0] & Real-Time (RT) (section 3)

ΙD

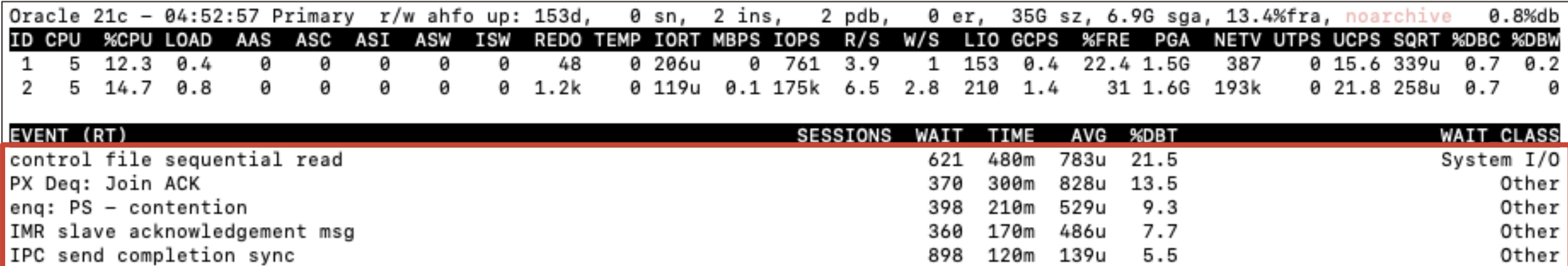

SRV SERVICE OPN SQLID/BLOCKER E/T %CPU %LIO PGA STS STE WAIT\_CLASS EVENT/OBJECT NAME SID SPID USERNAME PROGRAM W/T m : Toggle session [USERNAME/PROGRAM] & MODULE/ACTION (sections 4)

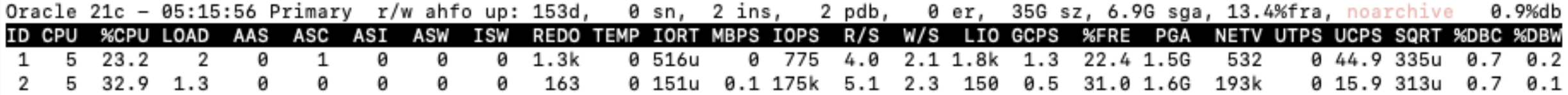

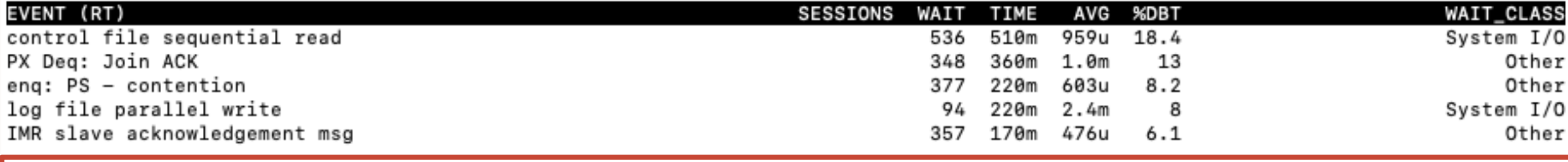

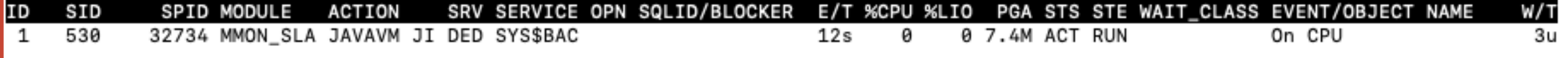

#### t : tablespace information (N/A on standby)

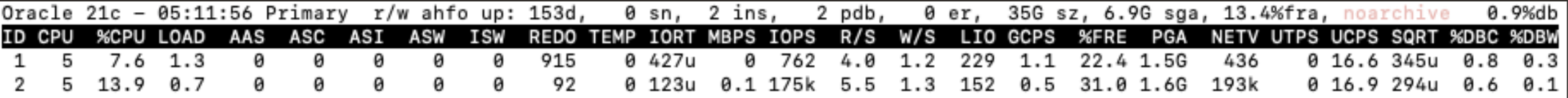

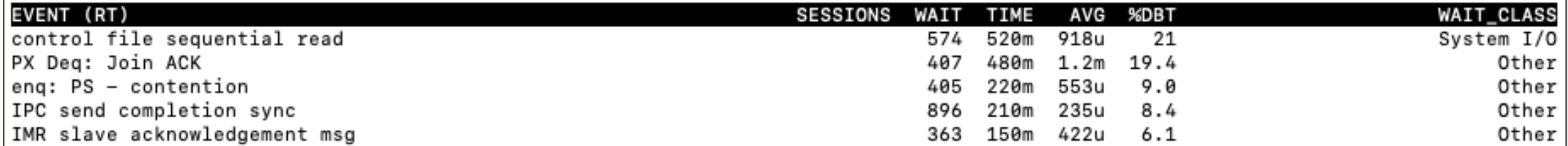

#### SID ID SPID MODULE **ACTION** SRV SERVICE OPN SQLID/BLOCKER E/T %CPU %LIO PGA STS STE WAIT\_CLASS EVENT/OBJECT NAME  $W/T$

TABLESPACE INFORMATION:

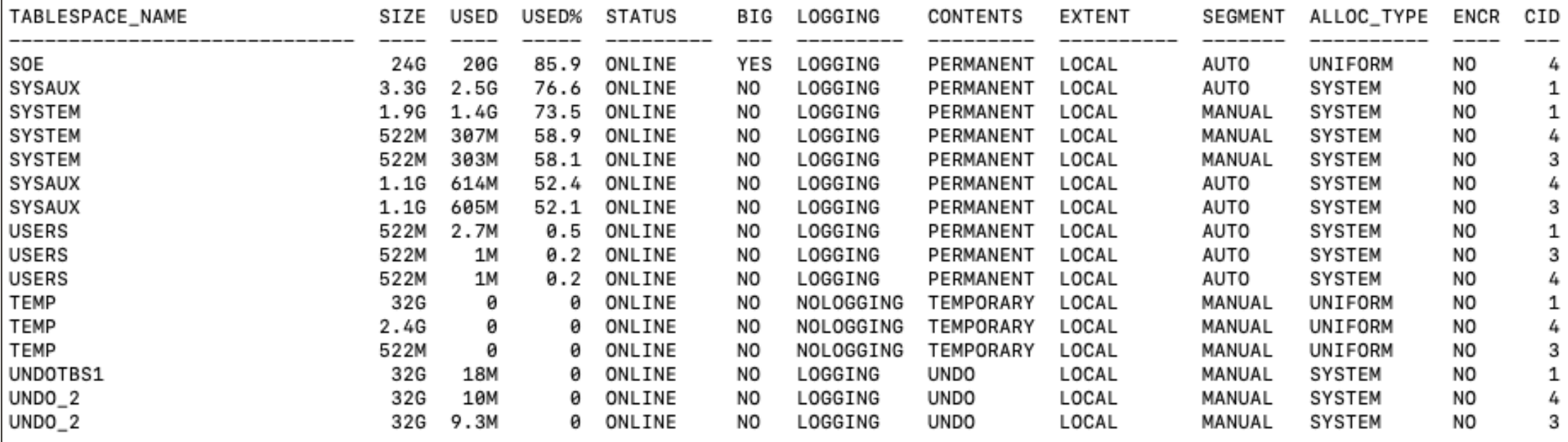

#### x : SQL plan table (requires a value)

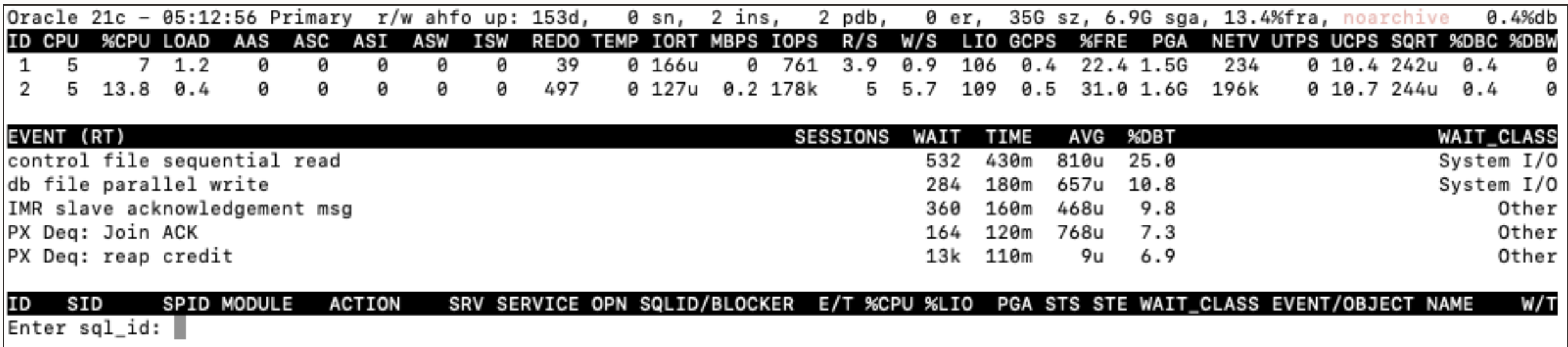

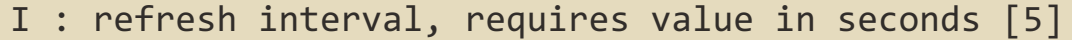

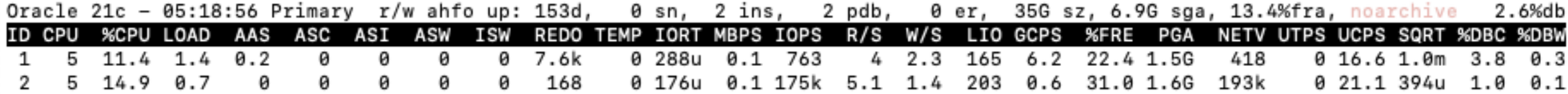

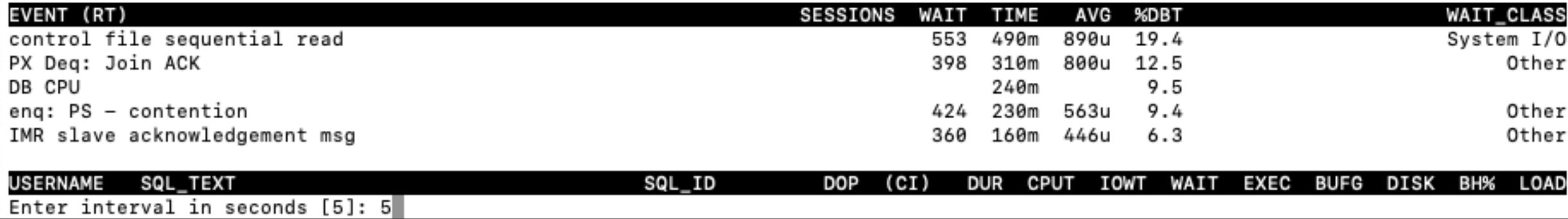

#### (h) Help menu

#### oratop: Release 16.5.1 Interactive Keys: [default] f : toggle between [standard] & detailed format r : toggle between [Cumulative (C)] & Real-Time (RT) (section 3) s : switch to SQL mode (section 4) p : switch to [session/process] mode (section 4) m : Toggle sessions [USERNAME/PROGRAM] & MODULE/ACTION (section 4) t : tablespace information (N/A on standby) a : ASM diskgroup information x : SQL plan table (requires a value) i : refresh interval, requires value in seconds [5] q : quit/ exit program Esc : pause. Symbols: (B)yte, (k)illo, (M)ega, (G)iga, (T)erra, [PEZY] (u)micro, (m)illi, (s)econd, minu(t)e, (h)our, (d)ay, (y)ear [60s/ 15s] - metric interval size, else current. Abbreviations Help Menu: Section 1 - DATABASE  $\ldots$  [1] Section 2 - INSTANCE  $\ldots$  [2]  $\ldots$  [3] Section 3 - DB WAIT EVENTS Section  $4 - SQL$  $\ldots$  [4] Quit Help  $\ldots$  (q|Q) Enter selection number: 1

 $\Box$ 

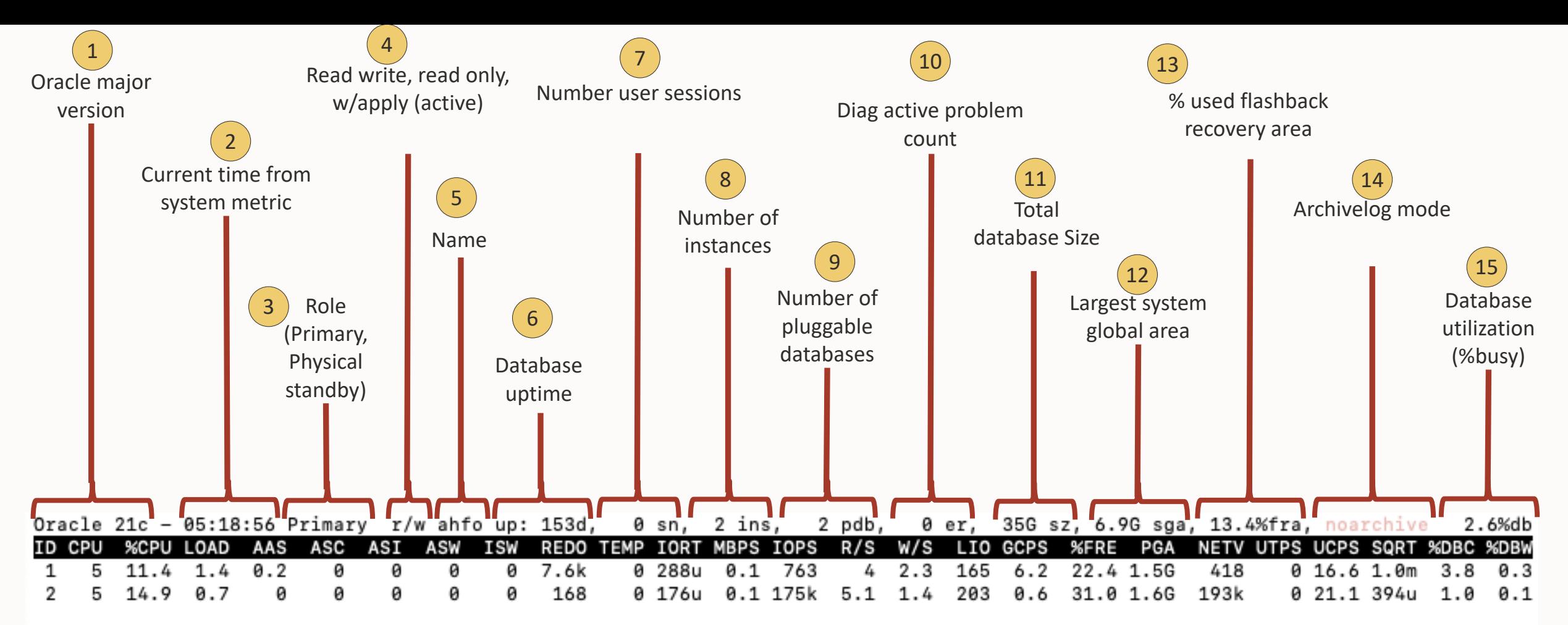

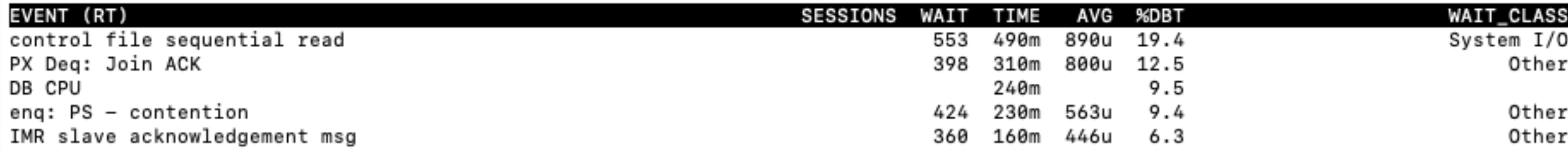

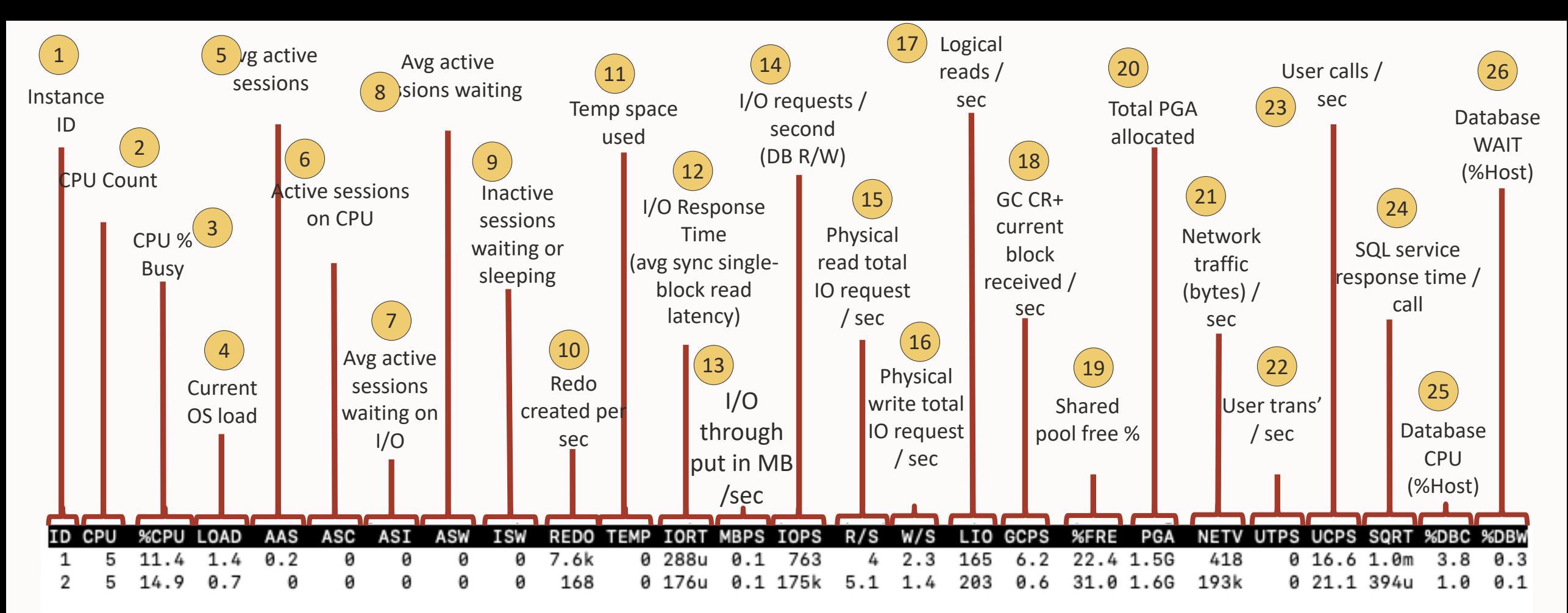

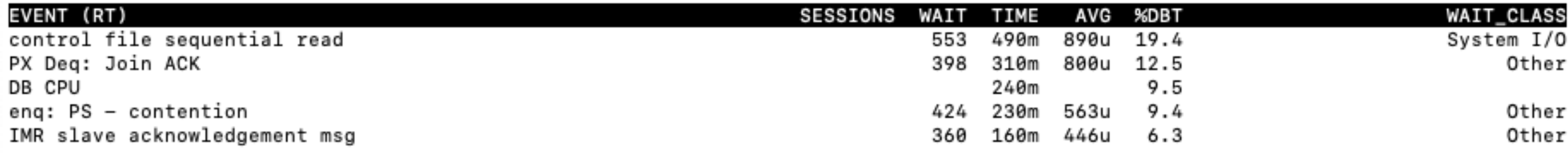

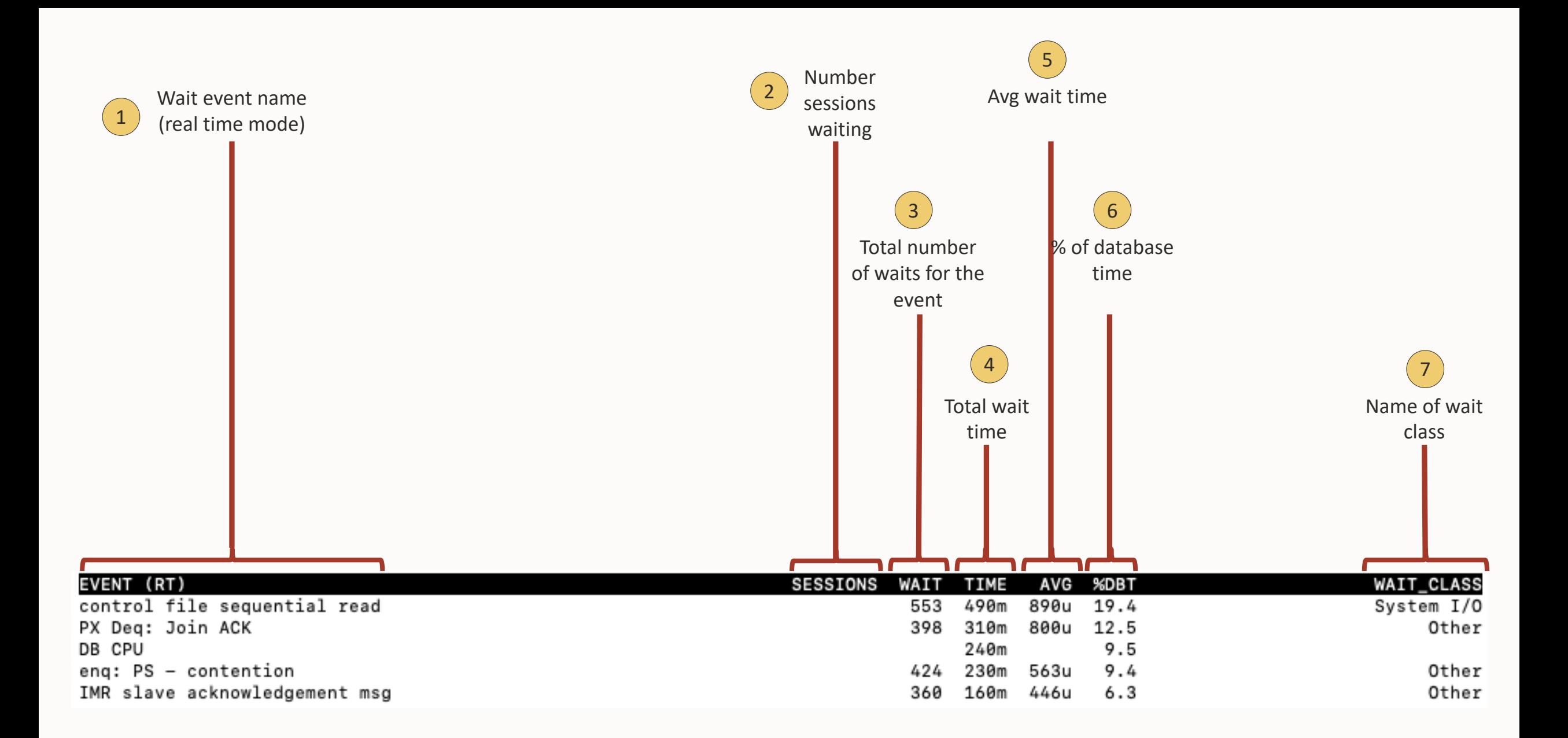

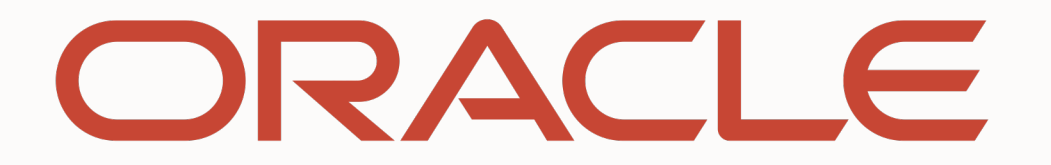